Souhrnné zadání:

- 1. Zadáme objednávku v IMIS v záložce "Nákup SW" a uložíme.
	- a) V IMISu klikněte na záložku "Nákup SW" každý můžeme mít jinak seřazené záložky, je potřeba dohledat tuto konkrétní.

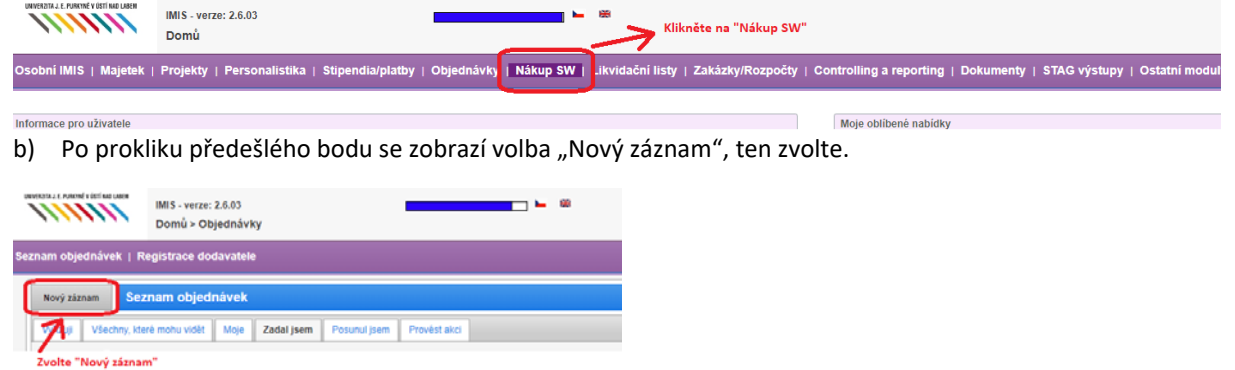

c) Otevře se nové okno "Specifikace SW k objednávce (pro CI) režim vložení"

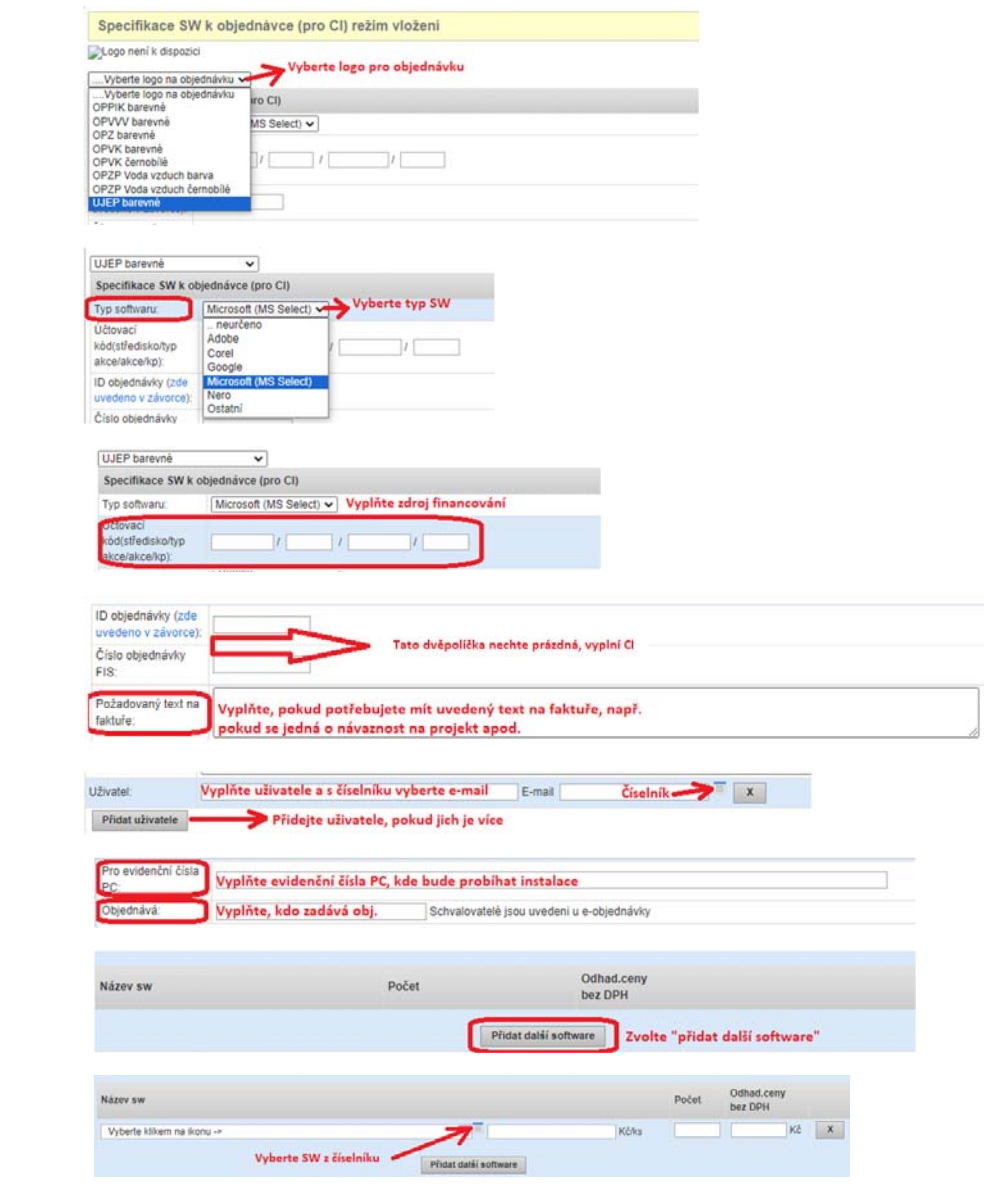

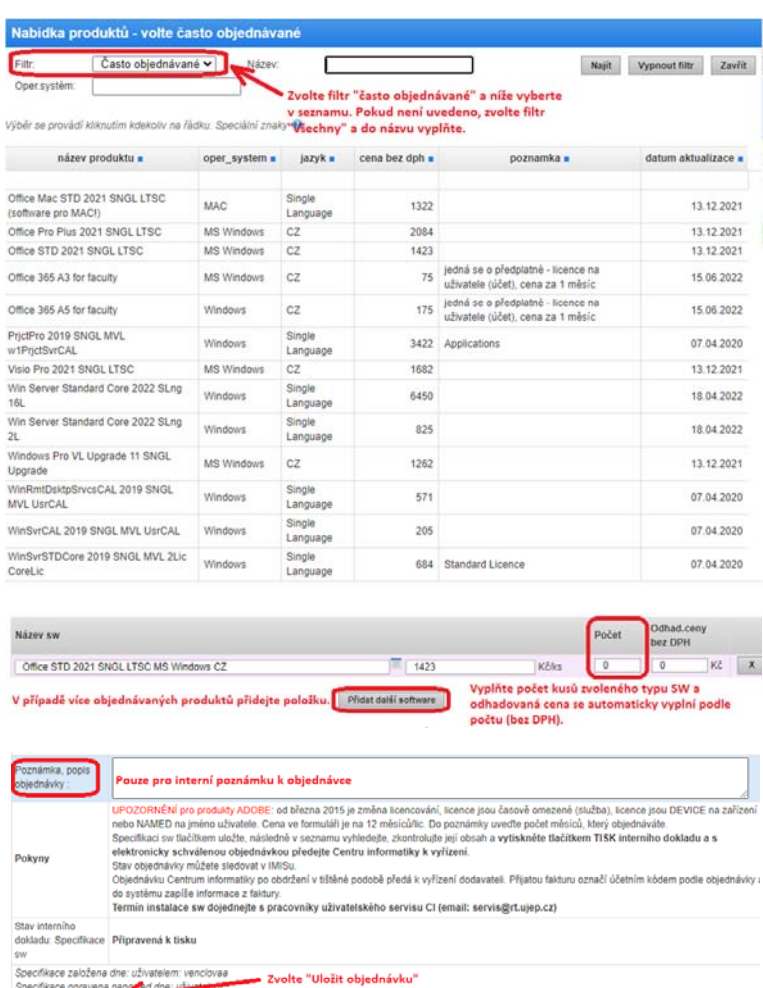

- Vložit objednávku v vymazat objednávku zavřít bez uložení
- 2. Poté již víme konkrétní produkt SW a cenu.

Nyní je potřeba zadat klasickou objednávku v IMIS na pokrytí nákladů vázaných na zdroj financování. Pozor, je nutné pokrýt výdaje i s DPH.

Tuto objednávku elektronicky schvaluje příkazce a správce určené zakázky.

a) V IMISu klikněte na záložku "Objednávky" – každý můžeme mít jinak seřazené záložky, je potřeba dohledat tuto konkrétní.

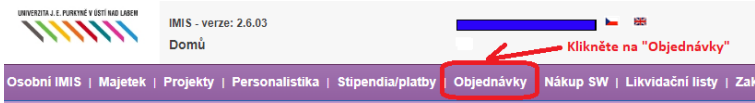

b) Po prokliku předešlého bodu se zobrazí volba "Nový záznam", ten zvolte.

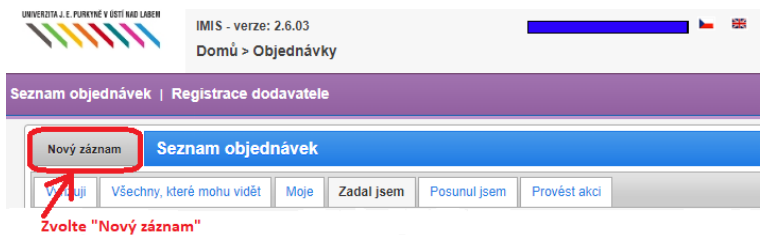

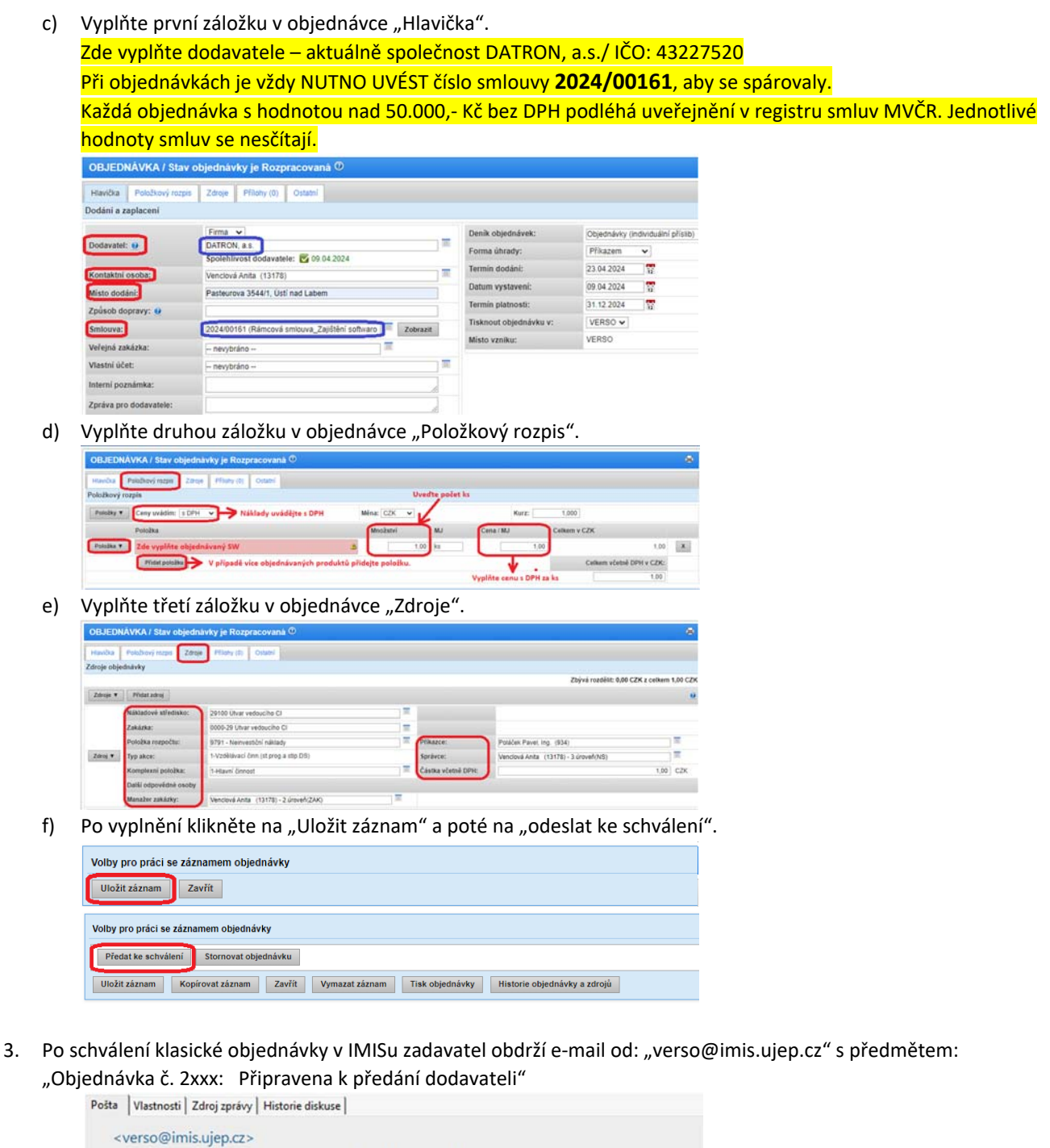

Objednávka č. 2232910087: Připravena k předání dodavateli /

Tento e‐mail pouze přepošlete na adresu sekretariat.ci@ujep.cz

4. Na CI proběhne objednání u dodavatele.

Na e‐mail uživatele SW přijdou následné pokyny.

Po vystavení faktury a dodacího listu bude zasláno dodavatelem na podatelna@ujep.cz, zde bude zaPIDováno a předává se na EO k zaevidování a vystavení likvidačního listu je nutné doložit krytí finančních zdrojů v objednávce viz. bod 3.

V případě dotazů se obracejte na sekretariát CI tel: 47528 6242